### **CS 70.11A Course Outline as of Fall 2009**

## **CATALOG INFORMATION**

Full Title: Adobe Photoshop 1 Last Reviewed: 4/27/2020 Dept and Nbr: CS 70.11A Title: ADOBE PHOTOSHOP 1

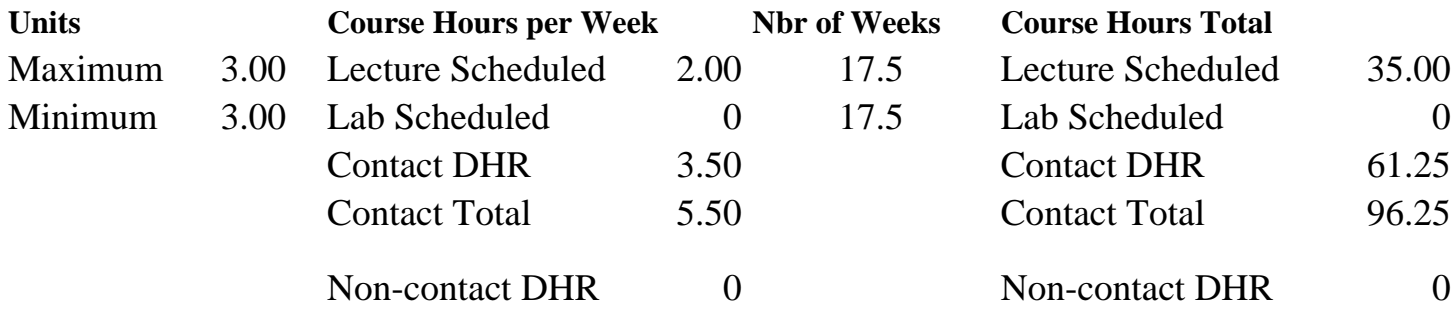

Total Out of Class Hours: 70.00 Total Student Learning Hours: 166.25

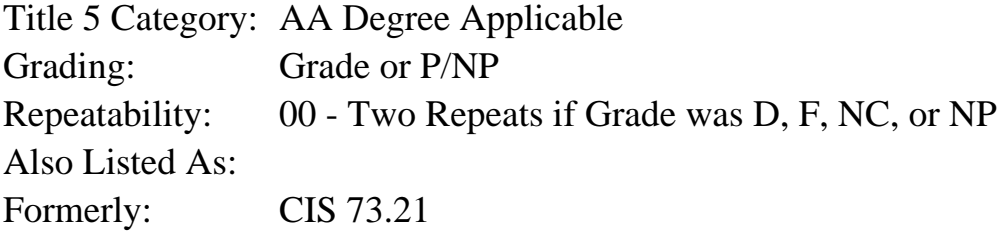

#### **Catalog Description:**

This course covers the beginning skills of image production and manipulation, using the industry-standard Adobe Photoshop to work with digital images for both Web and print use.

#### **Prerequisites/Corequisites:**

**Recommended Preparation:** Completion of CIS 101A or CIS 105A or CIS 5 and eligibility for ENGL 100 or ESL 100.

#### **Limits on Enrollment:**

### **Schedule of Classes Information:**

Description: This course covers the beginning skills of image production and manipulation, using the industry-standard Adobe Photoshop to work with digital images for both Web and print use. (Grade or P/NP) Prerequisites/Corequisites: Recommended: Completion of CIS 101A or CIS 105A or CIS 5 and eligibility for ENGL 100 or ESL 100. Limits on Enrollment:

# **ARTICULATION, MAJOR, and CERTIFICATION INFORMATION:**

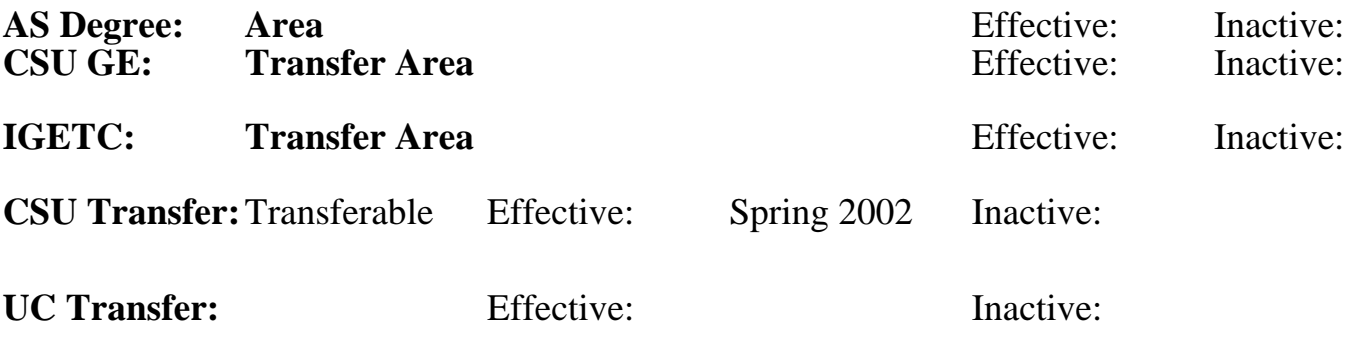

### **CID:**

**Certificate/Major Applicable:** 

[Certificate Applicable Course](SR_ClassCheck.aspx?CourseKey=CS70.11A)

# **COURSE CONTENT**

### **Outcomes and Objectives:**

Upon completion of this course, students will be able to:

- 1. Differentiate among palettes, tools, menus, and commands.
- 2. Compare and contrast JPEG (Joint Photographic Experts Group) and PSD (Photoshop Document) image file formats.
- 3. Create at least two images using various painting tools and options.
- 4. Construct selections using at least three selection tools/techniques.
- 5. Differentiate between screen and print resolution, set up digital camera images for printing, and scan an image for print using a flatbed scanner.
- 6. Assess the copyright status of publicly accessible images such as those found on the Internet and in books and magazines.
- 7. Evaluate an image's exposure and tonality, decide which of Photoshop's different tools/commands to use to make necessary adjustments, and repair the image using the appropriate tools and commands.
- 8. Compare image adjustments made directly to an image with ones made on adjustment layers.
- 9. Repair image defects and damage using the Clone Stamp, Spot Healing Brush, and Red Eye (removal) Tool.
- 10. Manipulate images and stock photographs using Adobe Bridge.
- 11. Create at least two multi-layered documents that incorporate layer groups, and a variety of blending modes and opacities.
- 12. Evaluate the proper usage of the Extract, Liquify, Clouds, Difference Clouds, Motion Blur, Pattern Maker, and Lens Flare filters.

## **Topics and Scope:**

Topics will include, but not be limited to:

- I. Fundamentals of Photoshop
	- A. Fundamentals of Photoshop
- B. Hardware and software requirements
- C. Document navigation
- D. Options bar
- E. Toolbox
- F. Photoshop Help
- II. Image file formats
	- A. PSD
	- B. JPEG conversion using Save For Web
- III. Painting and editing techniques
	- A. Choosing colors
	- B. Pencil and Brush tools
	- C. Paint Bucket and Gradient tools
	- D. Fill and Stroke commands
	- E. Brushes preset picker
	- F. Eraser tools
- IV. Basic blending modes
	- A. Normal
	- B. Multiply
	- C. Screen
	- D. Overlay
	- E. Difference
	- F. Color
- V. Layer basics
- A. Layer palette landmarks
- B. Creating a layer
- C. Painting on a layer
- D. Adding a layer style
- E. Layer groups
- VI. Selection
	- A. Purpose for making selections
	- B. Lasso, Marquee, and Magic Wand tools
	- C. Moving, duplicating and layering selections
	- D. Adding to and subtracting from selections
	- E. Anti-aliasing and feathering techniques
	- F. Transforming selected areas
	- G. Saving and loading selections from Select menu
- VII. Acquiring and managing images
	- A. Bridge
	- B. Opening raw format images
	- C. Adobe Stock Photos
- VIII. Copyright and fair use
	- A. Image sources
	- B. Copyright issues
	- C. Fair use of images
- IX. Resolution and printing
	- A. Document resolution
	- B. New Document dialog box
	- C. Image Size and Canvas Size commands
	- D. Digital camera resolution
	- E. Print resolution
	- F. Flatbed scanner resolution
- X. Simple automation
- A. Contact Sheet II
- B. Picture Package
- C. Web Photo Gallery
- D. PDF Presentation
- XI. Basic image adjustments
	- A. Crop tool
	- B. Spot Healing Brush
	- C. Red eye removal
	- D. Evaluation via Histogram and Info palettes
	- E. Brightness/Contrast
	- F. Auto adjustments (Auto Levels, Auto Color, Auto Contrast)
	- G. Variations
	- H. Adjustment layers vs. direct manipulation
	- I. Levels
	- J. Hue/Saturation
	- K. Color balance
- XII. Duplicating and reverting
	- A. The Clone Stamp and Pattern Stamp tools
	- B. Using the Undo command
	- C. The History palette and History Brush
- XIII. Filters
	- A. Extract
	- B. Liquify
	- C. Clouds
	- D. Difference Clouds
	- E. Motion Blur
	- F. Pattern Maker
	- G. Lens Flare
- XIV. Presets
	- A. Creating swatch, pattern and gradient presets
	- B. Using the Preset Manager to manage libraries

## **Assignment:**

- 1. Complete a worksheet to identify basic screen landmarks such as palettes, tools, menus, and commands and their functions.
- 2. Using painting tools with varying options to paint on an image, and save the image both for printing (PSD) and to display on the Web (JPEG)
- 3. Build an image by using at least three selection tools/techniques to make detailed selections of image elements and combine those selections to form an entirely new image.
- 4. Manipulate the resolution of a digital camera image so that it prints correctly on an inkjet or color laser printer.
- 5. Use Bridge and Adobe Stock Photo to download at least three image comparables. Use those images to make a single composite image that incorporates layer groups, and a variety of blending modes and opacities.
- 6. Complete a worksheet that assesses the copyright status of publicly accessible images such as those found on the Internet and in books and magazines.
- 7. Analyze the overall tone and exposure of an image, and use at least four adjustment commands to correct problems found in the image.
- 8. Repair image defects and damage in an image using the Clone Stamp, Spot Healing Brush, and Red Eye (removal) Tool.
- 9. Use the Preset Manager to load, modify, and save libraries of swatch, gradient, and pattern presets.
- 10. Explore the proper usage of filters, including those used for special effects and image retouching.
- 11. Take examinations, including at least two quizzes, a midterm, and a final examination.
- 12. Each document produced will be accompanied by a written procedural documentation form and evaluation.

### **Methods of Evaluation/Basis of Grade:**

**Writing:** Assessment tools that demonstrate writing skills and/or require students to select, organize and explain ideas in writing.

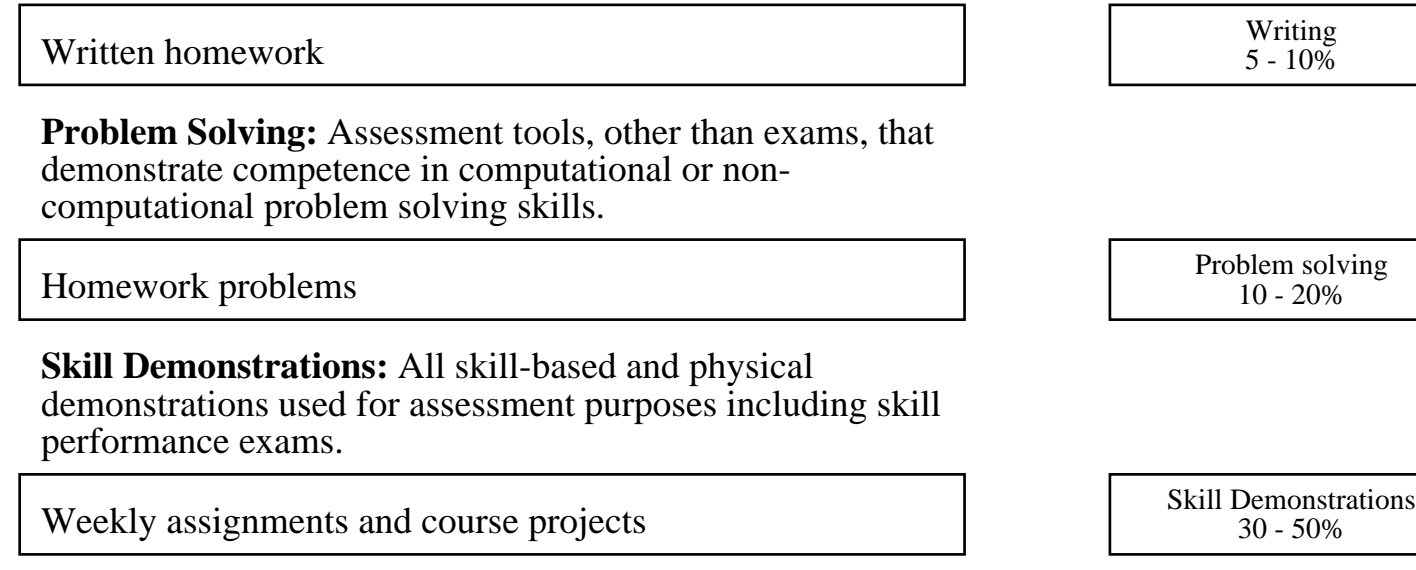

25 - 45%

 $0 - 10\%$ 

**Exams:** All forms of formal testing, other than skill performance exams.

Multiple choice, Completion, Short answer Exams

**Other:** Includes any assessment tools that do not logically fit into the above categories.

Participation **Other Category** Other Category **Other Category** Other Category

Г

### **Representative Textbooks and Materials:**

"Adobe Photoshop CS2 Classroom in a Book", by Adobe Creative Team - Peachpit Press 2005